#### Waitlist Process

- Always run the Waitlist process under SRBATCH
- Recurrences all begin with SR-WL
	- o These must be updated each term based on the first day of registration and ending on the last day to add classes for the term
	- o The first week of registration, WL should run every hour and then move to twice daily for the remainder

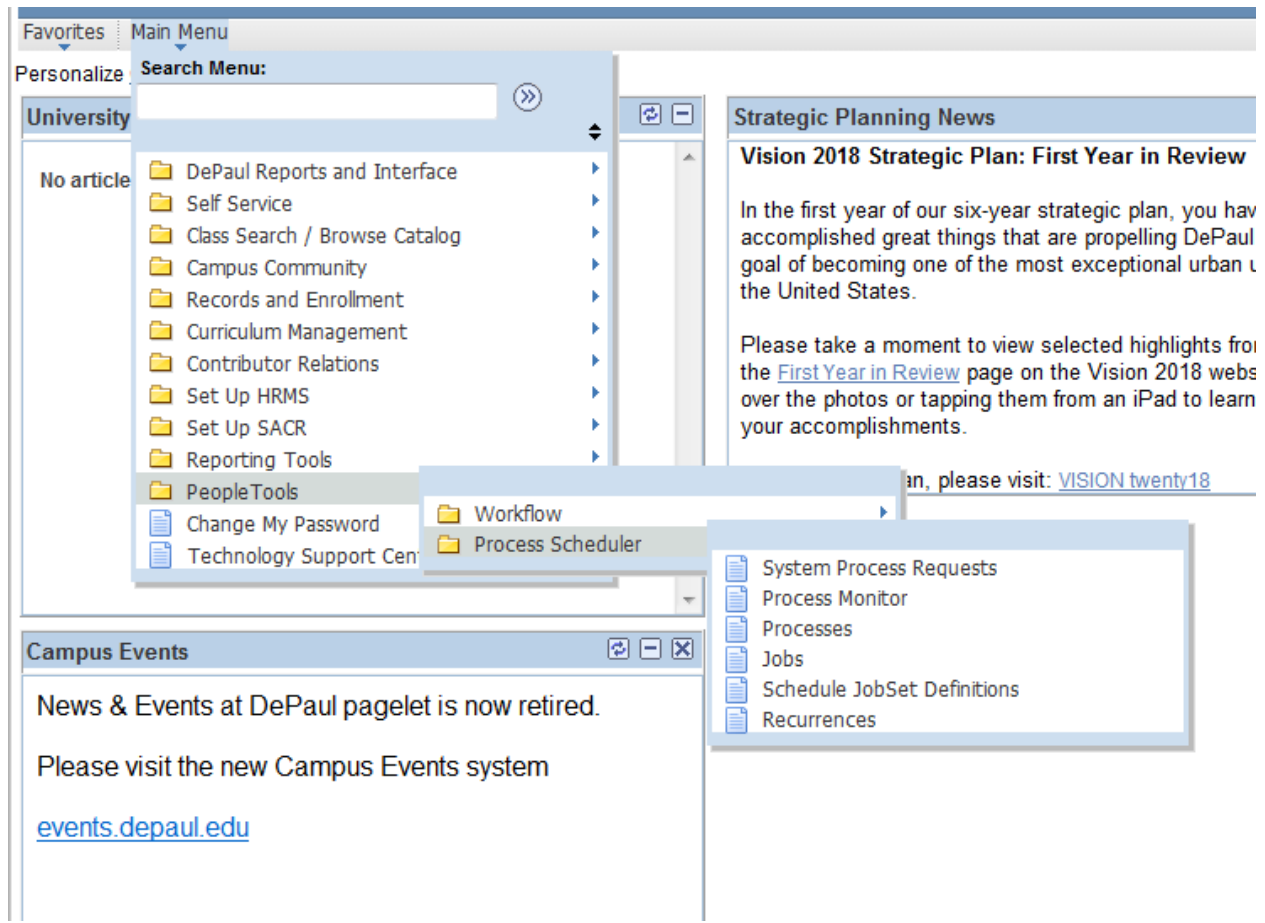

- Run Controls exist for each term under SRBATCH already
	- o They all being with WAITLIST
	- o Enter the correct term on the RunControl page, and leave the Waitlist Process Switch as 'A'
	- o After clicking the Run button, you will attach the Recurrence and choose the DePaul Waitlist Job (it includes the custom communication pieces)

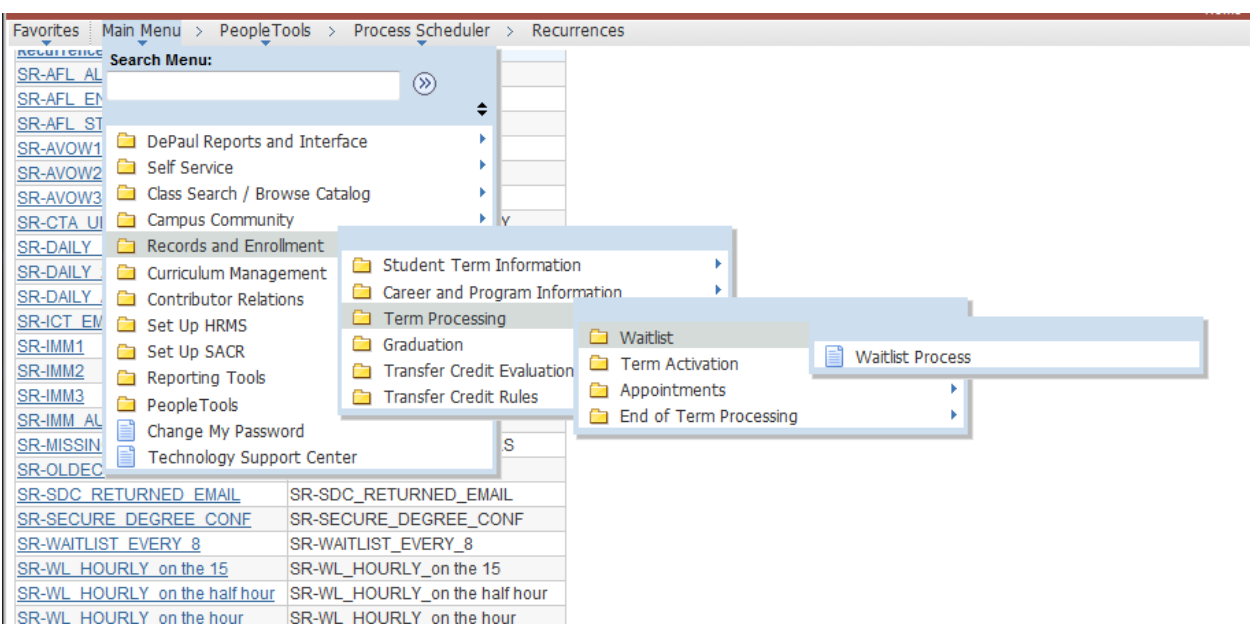

## **Wait List Process**

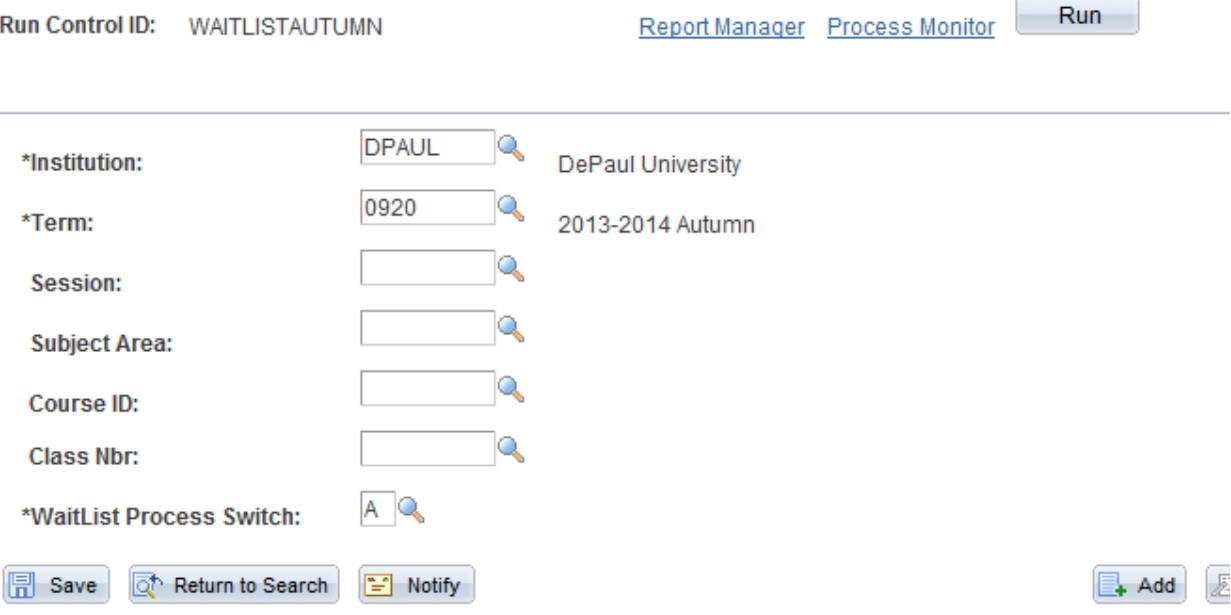

#### **Process Scheduler Request**

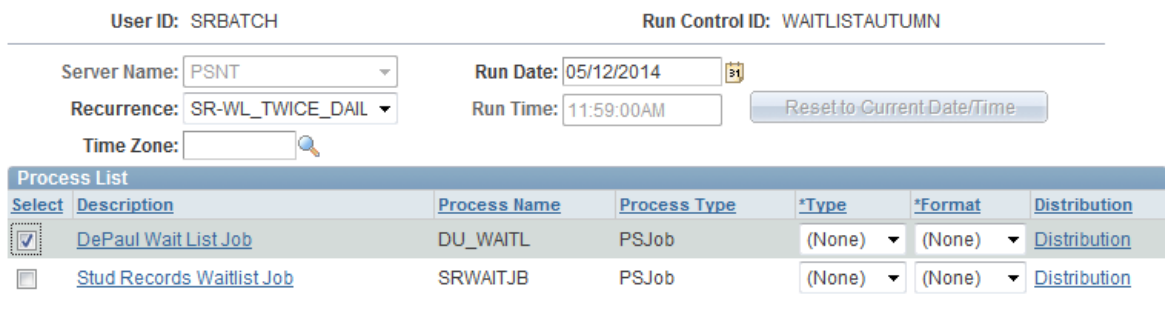

OK Cancel

- Monitor pending and completed WL processing in the Process Monitor, searching for the Process Name DU\_WAITL
- Sunday system maintenance can sometimes stall out pending WL requests, so best to keep an eye on it Monday mornings
- Queries:
	- o SR9\_SB\_CLSS\_W\_WAITLIST
	- o SR9\_SB\_STDNTS\_ON\_WAITLIST
	- o SR9\_SB\_ERROR\_STILLWAITING
	- o SR9\_SB\_STDNTS\_ENRL\_FROM\_WLP
- I currently run and send SR9\_SB\_STDNTS\_ON\_WAITLIST and SR9\_SB\_ERROR\_STILLWAITING to John Glatz and Randy Honold each term right before I run the purge process – this may no longer be necessary based on how the purge moves forward
- Current practice is at the end of each add period, I run the above queries and purge the WL for the ending term/session. (Purge REG session and leave OLS session for 2 more days)
	- $\circ$  With the new fix in place honoring the last day to add for the class/session, this may no longer be necessary

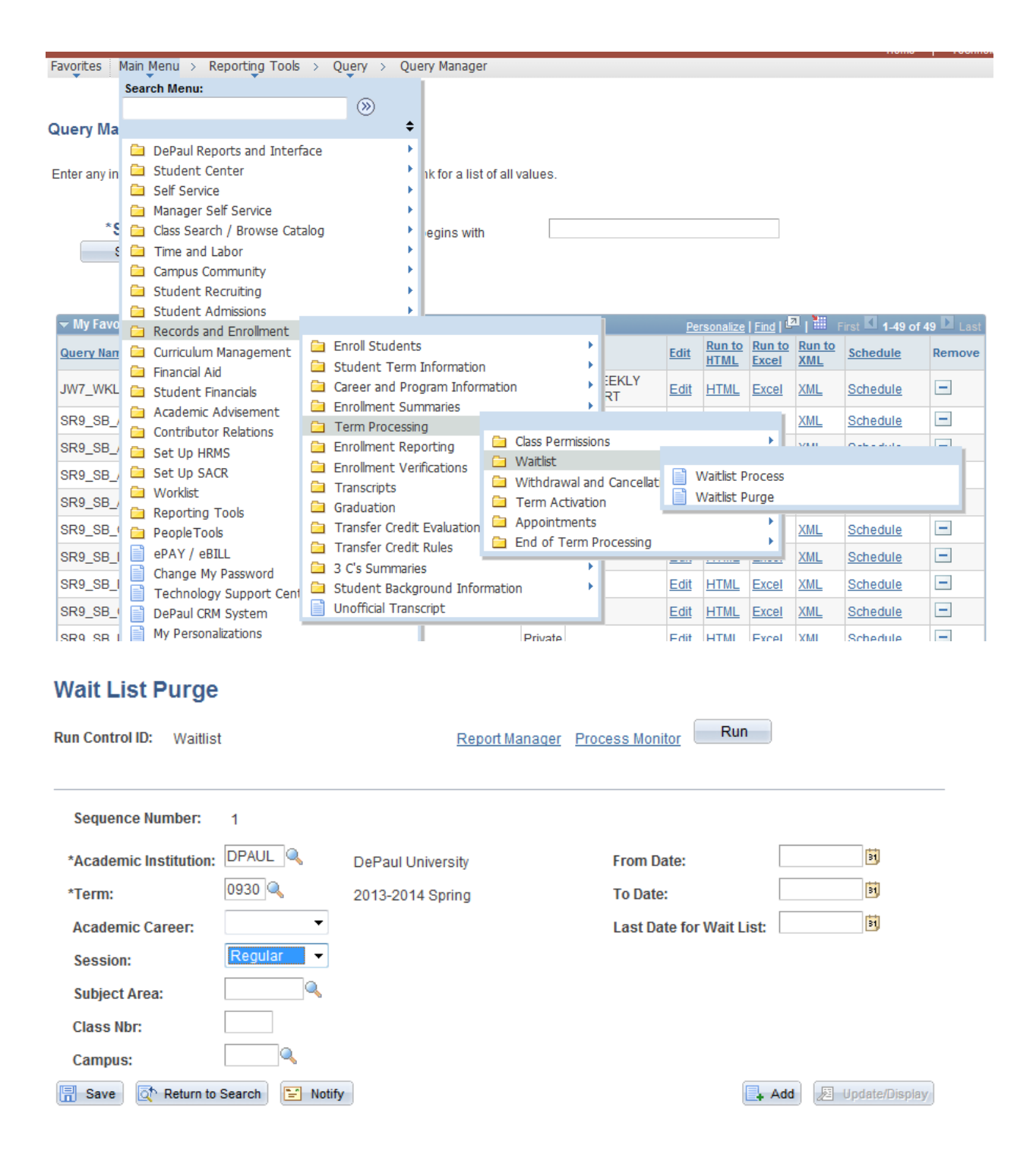

- Waitlist capacities are located on the class setup Maintain Schedule of Classes
	- $\circ$  This is managed by the class schedulers in the college offices, but you should be familiar with it for testing and troubleshooting.
- $\circ$  The WL Cap determines how many students can occupy a WL, because some students will clog WLs, we recommend liberal caps
- o The Auto-Enroll From WL box should be checked otherwise, the WL must be managed manually. You can use the Classes with Waitlists query above to look for classes with it incorrectly set to N

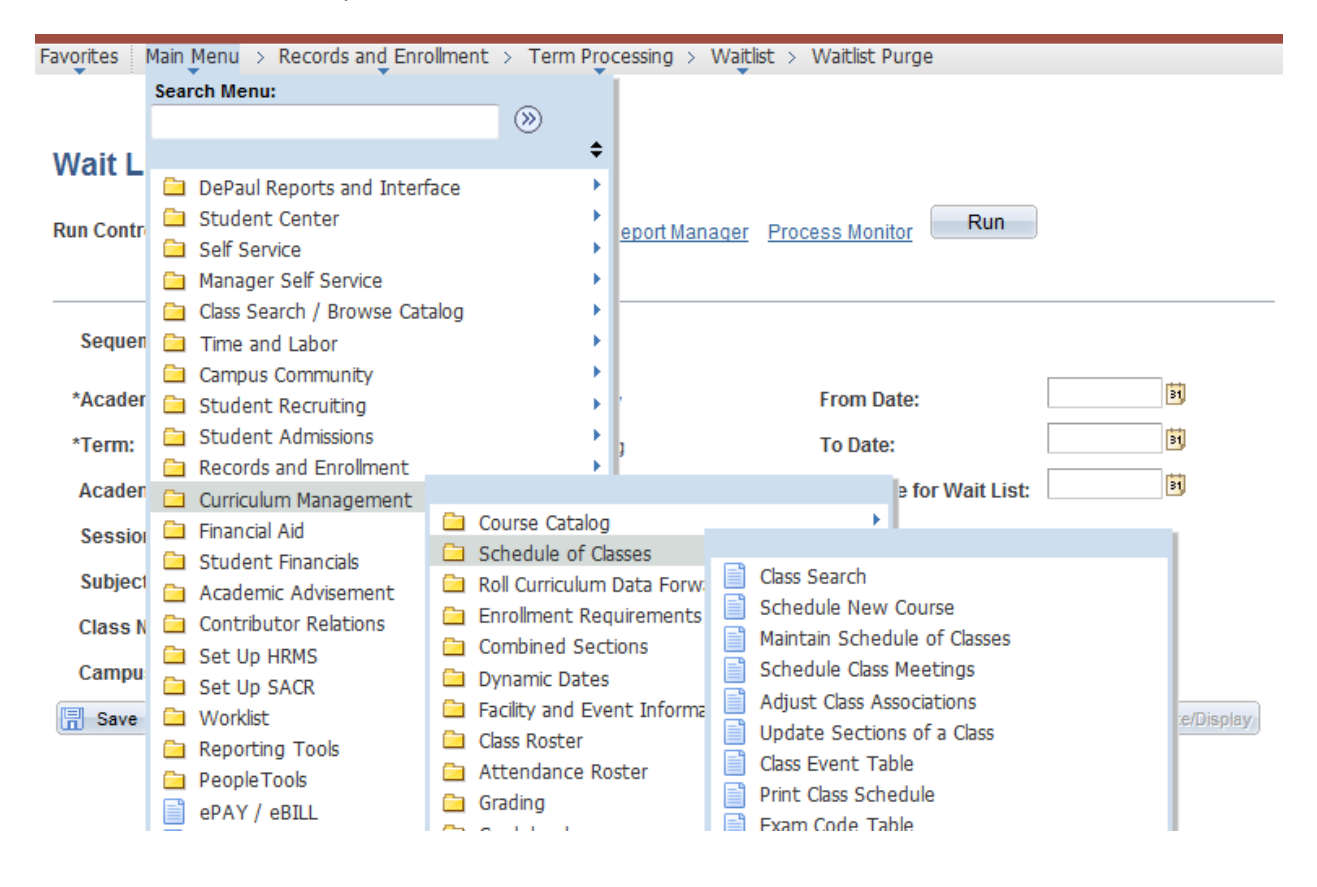

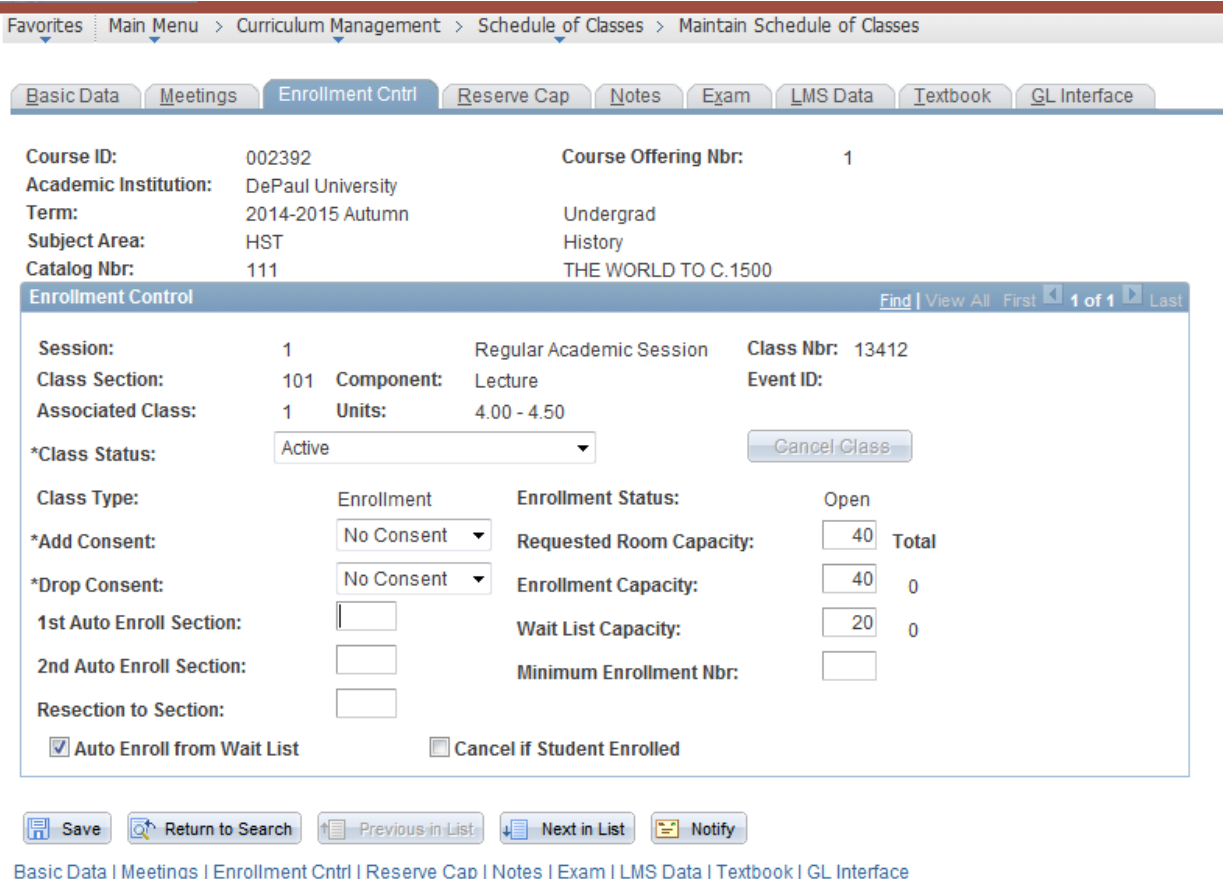

- Most waitlist questions involve timing lack of understanding that the WL only runs twice each day – and reasons why a student may not have moved off the WL
	- o I typically start by checking the error query, then the Enrollment Request Search to identify the enrollment transactions performed by the student
	- o An important note the WL does not run through the traditional Enrollment Request, but rather the Block Enrollment, so if you need to look at the actual transaction, you must search there
	- $\circ$  Often, the WL troubleshooting involves analyzing the student's enrollment transactions in detail, as it most often comes down to timing. For example, a student may have gotten an error, then dropped another class, and there are no new openings in their desired class

Favorites | Main Menu > Records and Enrollment > Enroll Students > Enrollment Request Search

### **Enrollment Request Search**

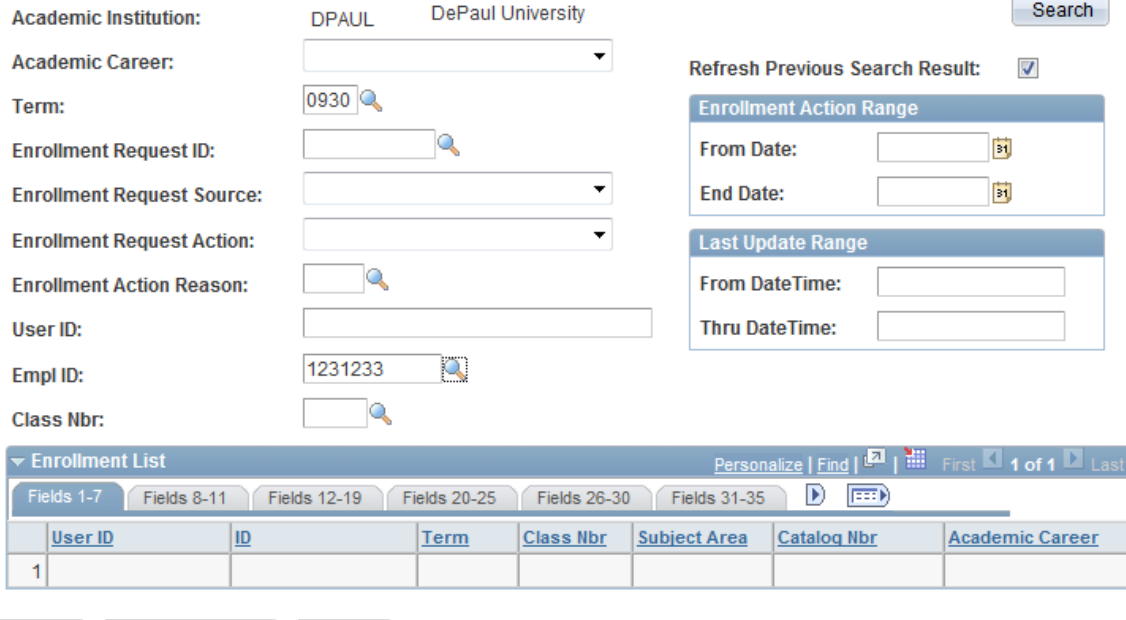

Save & Return to Search E Notify

# **Enrollment Request Search**

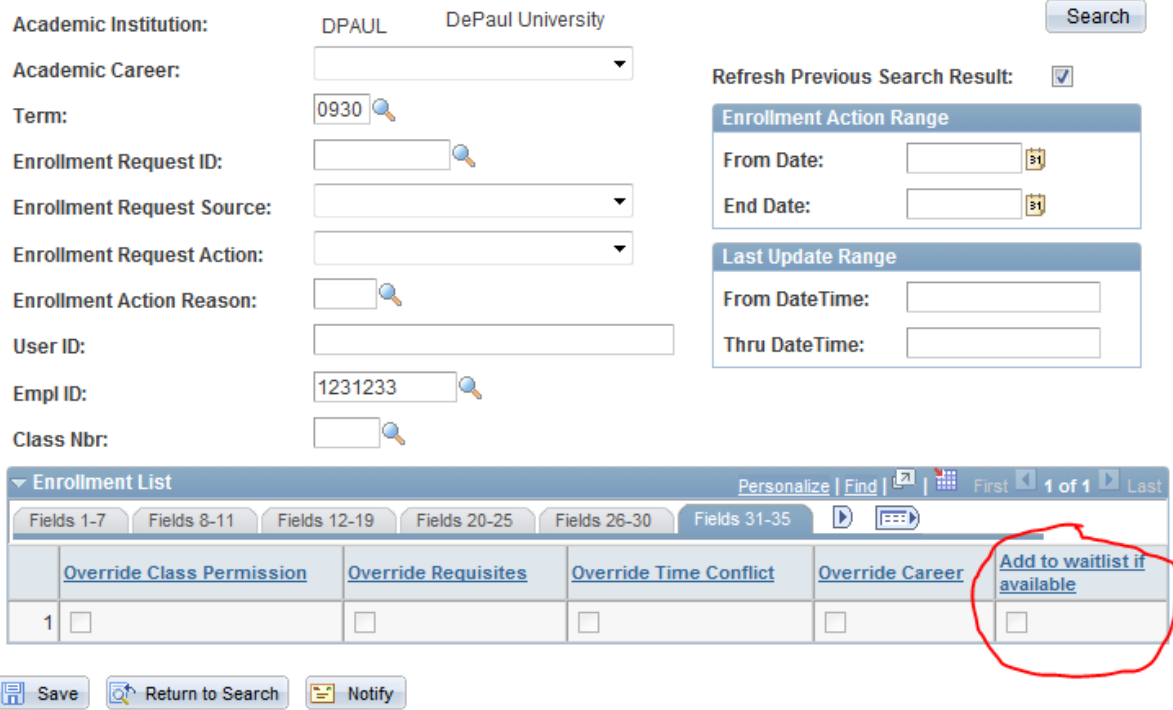

 Finally, many of the WL questions can be addressed in the FAQ's on our website. For more details on the Block Enroll searching, see the documents in the WL shared drive folder.

Favorites | Main Menu > Records and Enrollment > Enroll Students > Block Enrollment > Block Enroll Merge

### **Block Enroll Merge**

Enter any information you have and click Search. Leave fields blank for a list of all values.

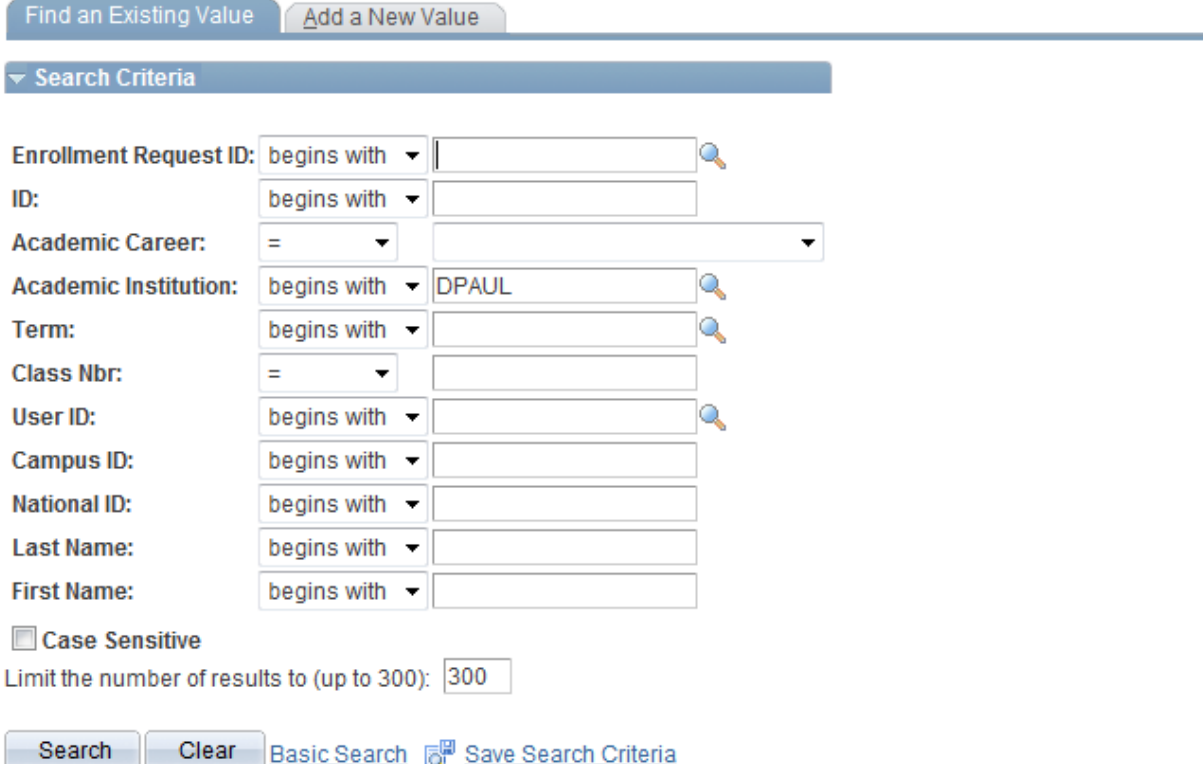